## **IBM Rational Change for Eclipse Interface Help Version 1.1.0**

This product includes software developed by Eclipse Project (http://www.eclipse.org/)

Before using this information, be sure to read the general information under "Notices", on page 4.

This edition applies to **VERSION 1.1,** *IBM RATIONAL CHANGE FOR ECLIPSE INTERFACE* **(product number 5724V87)** and to all subsequent releases and modifications until otherwise indicated in new editions.

#### © **Copyright IBM Corporation 2007, 2009**

US Government Users Restricted Rights – Use, duplication, or disclosure restricted by GSA ADP Schedule Contract with IBM Corp.

## **Table of contents**

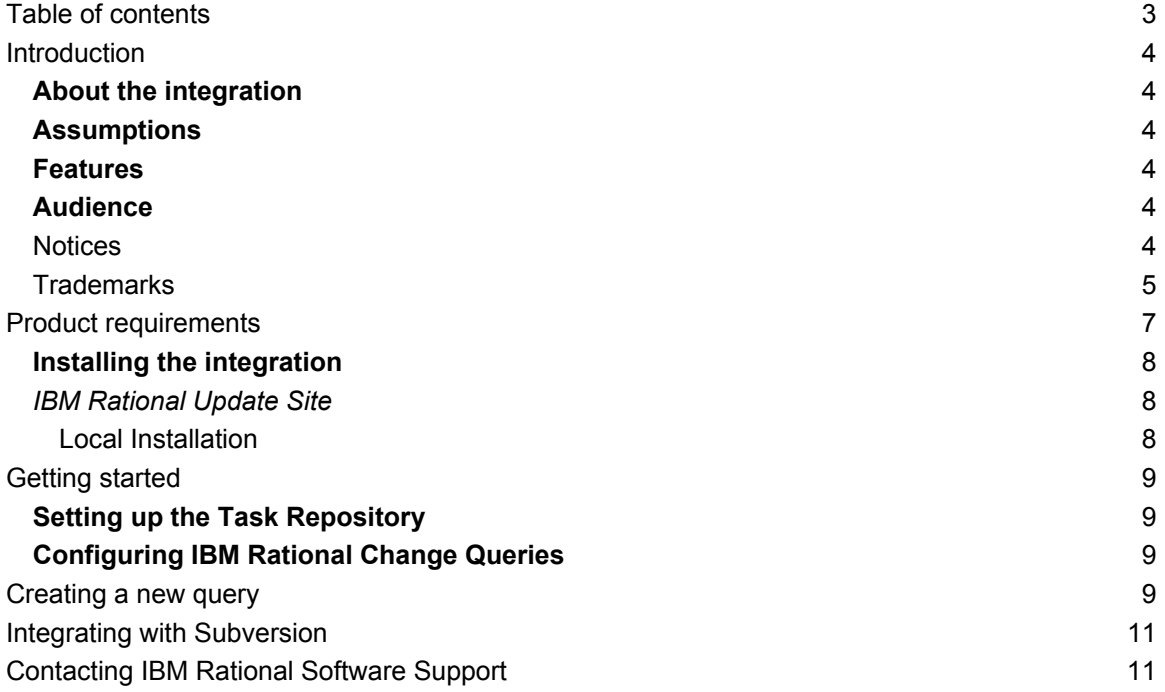

# **Introduction**

## **About the integration**

The IBM Rational Change for Eclipse Interface gives you the ability to work with change requests from IBM Rational Change using the Mylyn within Eclipse.

## **Assumptions**

Before using this document, you should have a basic understanding of how to use Mylyn and IBM Rational Change. If you are unfamiliar with Mylyn, IBM recommends that you to read the Mylyn documentation located on http://eclipse.org/mylyn/start/

For more information about Eclipse, go to: http://www.eclipse.org/

You should also have a conceptual and practical understanding of IBM Rational Change.

If you need more information about IBM Rational Change, refer to the following documentation, which is available on the IBM support Web site at http://www.ibm.com/software/support/

IBM recommends that you read this entire document before using the integration. Knowing all of the features before you integrate your data helps ensure a seamless, efficient integration.

## **Features**

The integration allows you to query for and IBM Rational Change CRs as Mylyn tasks. The integration also includes full support for attaching files and the Mylyn task context to the CR.

## **Audience**

The IBM Rational Change for Eclipse and Subversion Interface is for developers using Eclipse with Mylyn as their development environment and Subversion as their configuration management tool

# **Notices**

© Copyright IBM Corporation 2007, 2009

U.S. Government Users Restricted Rights – Use, duplication, or disclosure restricted by GSA ASP Schedule Contract with IBM Corp.

This information was developed for products and services offered in the U.S.A. IBM may not offer the products, services, or features discussed in this document in other countries. Consult your local IBM representative for information on the products and services currently available in your area. Any reference to an IBM product, program, or service is not intended to state or imply that only that IBM product, program, or service may be used. Any functionally equivalent product, program, or service that does not infringe any IBM intellectual property right may be used instead. However, it is the user's responsibility to evaluate and verify the operation of any non-IBM product, program, or service.

IBM may have patents or pending patent applications covering subject matter described in this document. The furnishing of this document does not grant you any license to these patents. You can send written license inquiries to:

IBM Director of Licensing IBM Corporation North Castle Drive Armonk, NY 10504-1785 U.S.A.

For license inquiries regarding double-byte character set (DBCS) information, contact the IBM Intellectual Property Department in your country or send written inquiries to:

IBM World Trade Asia Corporation

Licensing 2-31 Roppongi 3-chome, Minato-ku Tokyo 106-0032, Japan

#### **The following paragraph does not apply to the United Kingdom or any other country where such provisions are inconsistent with local law:**

INTERNATIONAL BUSINESS MACHINES CORPORATION PROVIDES THIS PUBLICATION "AS IS" WITHOUT WARRANTY OF ANY KIND, EITHER EXPRESS OR IMPLIED, INCLUDING, BUT NOT LIMITED TO, THE IMPLIED WARRANTIES OF NON-INFRINGEMENT, MERCHANTABILITY OR FITNESS FOR A PARTICULAR PURPOSE. Some states do not allow disclaimer of express or implied warranties in certain transactions. Therefore, this statement may not apply to you.

This information could include technical inaccuracies or typographical errors. Changes are periodically made to the information herein; these changes will be incorporated in new editions of the publication. IBM may make improvements and/or changes in the product(s) and/or the program(s) described in this publication at any time without notice.

Any references in this information to non-IBM Web sites are provided for convenience only and do not in any manner serve as an endorsement of those Web sites. The materials at those Web sites are not part of the materials for this IBM product and use of those Web sites is at your own risk.

IBM may use or distribute any of the information you supply in any way it believes appropriate without incurring any obligation to you.

Licensees of this program who wish to have information about it for the purpose of enabling: (i) the exchange of information between independently created programs and other programs (including this one) and (ii) the mutual use of the information which has been exchanged, should contact:

Intellectual Property Dept. for Rational Software IBM Corporation 1 Rogers Street Cambridge, Massachusetts 02142 U.S.A.

Such information may be available, subject to appropriate terms and conditions, including in some cases, payment of a fee.

The licensed program described in this document and all licensed material available for it are provided by IBM under terms of the IBM Customer Agreement, IBM International Program License Agreement or any equivalent agreement between us.

Any performance data contained herein was determined in a controlled environment. Therefore, the results obtained in other operating environments may vary significantly. Some measurements may have been made on development-level systems and there is no guarantee that these measurements will be the same on generally available systems. Furthermore, some measurements may have been estimated through extrapolation. Actual results may vary. Users of this document should verify the applicable data for their specific environment.

Information concerning non-IBM products was obtained from the suppliers of those products, their published announcements or other publicly available sources. IBM has not tested those products and cannot confirm the accuracy of performance, compatibility or any other claims related to non-IBM products. Questions on the capabilities of non-IBM products should be addressed to the suppliers of those products.

This information contains examples of data and reports used in daily business operations. To illustrate them as completely as possible, the examples include the names of individuals, companies, brands, and products. All of these names are fictitious and any similarity to the names and addresses used by an actual business enterprise is entirely coincidental.

If you are viewing this information softcopy, the photographs and color illustrations may not appear.

## **Trademarks**

IBM, the IBM logo, ibm.com, Rational, Synergy, and Change are trademarks or registered trademarks of International Business Machines Corporation in the United States, other countries, or both. These and other IBM trademarked terms are marked on their first occurrence in this information with the appropriate symbol (® or ™), indicating US registered or common law trademarks owned by IBM at the time this information

was published. Such trademarks may also be registered or common law trademarks in other countries. A current list of IBM trademarks is available on the Web at www.ibm.com/legal/copytrade.html.

Eclipse is a trademark of the Eclipse Foundation, Inc., in the United States, other countries, or both.

JDK, Java, JavaScript, Solaris, Sun, Sun Microsystems, OpenWindows, and all Java-based trademarks and logos are trademarks or registered trademarks of Sun Microsystems, Inc., in the United States, other countries, or both.

Other company, product or service names mentioned may be trademarks or service marks of others.

# **Product requirements**

The following products are required to run the IBM Rational Change for Eclipse Interface:

- IBM Rational Change 5.1 or 5.2
- Eclipse 3.4, Eclipse 3.5, or Rational Application Developer 7.5
- Mylyn 3.1.1 or higher

Installation instructions

### **Installing the integration**

Follow the steps below to install the integration:

#### *IBM Rational Update Site*

- 1. Start Eclipse
- 2. Select **Help** -> **Software Updates** -> **Find and Install…**
- 3. Choose **Search for new features to install** and click **Next**.
- 4. Click **New Remote Site** and then type IBM Rational for the name and http://download.boulder.ibm.com/ibmdl/export/pub/software/rational/telelogic/eclipse for the URL.
- 5. Click **OK** and then click **Finish.**
- 6. Find IBM Rational Change for Eclipse Interface *1.1* in the list of available features, and then click the checkbox next to it.
- 7. Click **Next.**
- 8. Accept the license agreement, and then click **Next.**
- 9. Click **Finish.**
- 10. Click **Install All.**
- 11. When prompted to restart Eclipse, click **Yes**.

#### *Local Installation*

- 1. Download the IBM Rational Change for Eclipse Interface 1.1 from the IBM Rational support website.
- 2. Unzip the zip file to a temporary directory.
- 3. Start Eclipse.
- 4. Select **Help** -> **Software Updates** -> **Find and Install…**
- 5. Choose **Search for new features to install** and then click **Next.**
- 6. Click **New Local Site** and then browse to the temporary directory where you unzipped the files.
- 7. Click **OK** and then click **Finish.**
- 8. Find IBM Rational Change for Eclipse Interface *1.1* in the list of available features, and then click the checkbox next to it.
- 9. Click **Next.**
- 10. Accept the license agreement and then click **Next.**
- 11. Click **Finish.**
- **12.** Click **Install All.**
- 13. When prompted to restart Eclipse, click **Yes**.

## **Getting started**

### **Setting up the Task Repository**

The first step to working with Mylyn is creating a task repository. This repository represents a single IBM Rational Change database.

To setup a task repository, follow these steps:

- 1. In Eclipse, to open the Mylyn Task Repositories select **Window** -> **Show View** -> **Other…** and then choose the Mylyn Task Repositories View.
- 2. In the **Task Repositories** view, click the **Add Task Repository** Menu
- 3. Select **Change** and click **Next>.**
- 4. In **Server**, type the URL to your IBM Rational Change server.
- 5. In **Label**, type a label for this Change database. This label will be displayed whenever you are looking at query results in the Mylyn interface, so you should choose a label that will make it clear which IBM Rational Change server and database you are accessing.
- 6. Type your **User ID** and **Password.**
- 7. Click the arrow next to **Additional Settings.**
- 8. Click **Get Parameters**.
- 9. Choose the correct **Database** and **Role**. You should select the database and role you normally use when you login to IBM Rational Change using your web browser.
- 10. If you use a Proxy server when connecting to IBM Rational Change, enter the proxy server information.
- 11. Click **Finish.**

## **Configuring IBM Rational Change Queries**

### **Creating a new query**

After you have setup a IBM Rational Change task repository, the next step in the Mylyn setup process is setting up a query to find CRs you want to work with.

To setup a query, follow these steps:

- In Eclipse, select **Window**->**Show View**->**Other…** to open the Mylyn Task Repositories view, and then right click on the Change repository.
- In the **Task Repositories List** view, right-click **Change**, and then choose **New** -> **Query…**
- IBM Rational Query Wizard page is displayed.
- If you want to manually write a IBM Rational Change query string, select **Create query using free text field**, and then click **Next**.
	- a. Give your query a title, type the IBM Rational Change query string, and then click **Finish**.

### Stored Queries:

- 1. Select the IBM Rational Change repository you setup earlier, and then click **Next**
- 2. Select predefined query option, and select the query from the list box and click **Finish**.

After you have created a query, CRs matching that query are automatically pulled into the Mylyn Task List view. Working with Mylyn tasks is the same across all repository types. For more information on how to work with Mylyn tasks, see the Mylyn documentation located on http://eclipse.org/mylyn/start/

## **Integrating with Subversion**

The IBM Rational Change for Eclipse Interface can be used together with the Subclipse or Subversive plugins for Eclipse to associate Subversion change-sets with CRs from IBM Rational Change. When the IBM Rational Change for Eclipse Interface is installed and a CR is selected as the active task in Mylyn, the connector automatically adds a special comment anytime you commit changes through Subclipse or Subversive. For example,

```
ASSIGNED – task N#1: Submit and Assign a CR to demo 
http://localhost:8600/servlet/PTweb?ACTION_FLAG=frameset_form&TEM
PLATE_FLAG=ProblemReportView&database=\\qc9\ccmdb\base65&role=Use
r&problem_number=N#1
```
The comment includes the Change Request number and a link to view the CR in IBM Rational Change. This comment can also be used by vcindexer to display information about the change set in IBM Rational Change. For more information on vcindexer and how to display Subversion change set information in IBM Rational Change, see the vcindexer documentation on the IBM support Web site.

## **Contacting IBM Rational Software Support**

If the self-help resources have not provided a resolution to your problem, you can contact IBM® Rational® Software Support for assistance in resolving product issues.

**Note:** If you are a heritage Telelogic customer, a single reference site for all support resources is located at http://www.ibm.com/software/rational/support/telelogic/

### Prerequisites

To submit your problem to IBM Rational Software Support, you must have an active Passport Advantage® software maintenance agreement. Passport Advantage is the IBM comprehensive software licensing and software maintenance (product upgrades and technical support) offering. You can enroll online in Passport Advantage from http://www.ibm.com/software/lotus/passportadvantage/howtoenroll.html

- To learn more about Passport Advantage, visit the Passport Advantage FAQs at http://www.ibm.com/software/lotus/passportadvantage/brochures\_fags\_quickguides.html.
- For further assistance, contact your IBM representative.

To submit your problem online (from the IBM Web site) to IBM Rational Software Support, you must additionally:

- Be a registered user on the IBM Rational Software Support Web site. For details about registering, go to http://www.ibm.com/software/support/.
- Be listed as an authorized caller in the service request tool.

### Submitting problems

To submit your problem to IBM Rational Software Support:

1. Determine the business impact of your problem. When you report a problem to IBM, you are asked to supply a severity level. Therefore, you need to understand and assess the business impact of the problem that you are reporting.

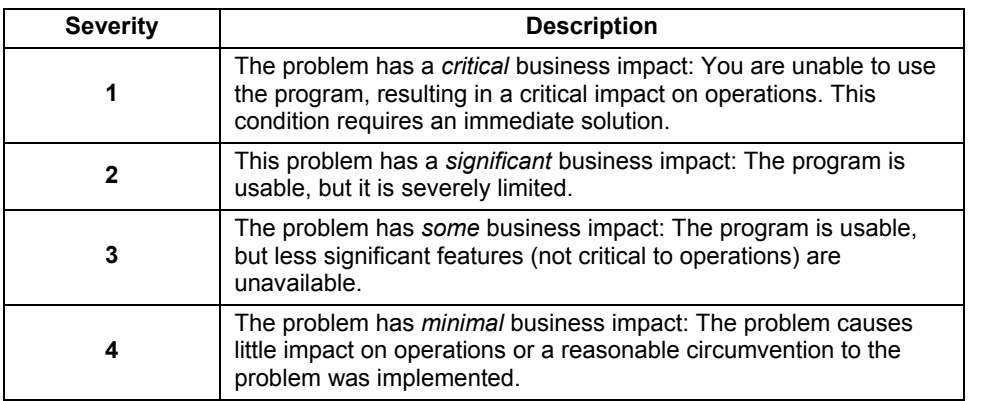

Use the following table to determine the severity level.

- 2. Describe your problem and gather background information. When describing a problem to IBM, be as specific as possible. Include all relevant background information so that IBM Rational Software Support specialists can help you solve the problem efficiently. To save time, know the answers to these questions:
	- What software versions were you running when the problem occurred?
		- To determine the exact product name and version, use the option applicable to you:
			- o Start the IBM Installation Manager and select **File** > **View Installed Packages**. Expand a package group and select a package to see the package name and version number.
			- o Start your product, and click **Help** > **About** to see the offering name and version number.
	- What is your operating system and version number (including any service packs or patches)?
	- Do you have logs, traces, and messages that are related to the problem symptoms?
	- Can you recreate the problem? If so, what steps do you perform to recreate the problem?
	- Did you make any changes to the system? For example, did you make changes to the hardware, operating system, networking software, or other system components?
	- Are you currently using a workaround for the problem? If so, be prepared to describe the workaround when you report the problem.
- 3. Submit your problem to IBM Rational Software Support. You can submit your problem to IBM Rational Software Support in the following ways:
	- **Online**: Go to the IBM Rational Software Support Web site at https://www.ibm.com/software/rational/support/ and in the Rational support task navigator, click **Open Service Request**. Select the electronic problem reporting tool, and open a Problem Management Record (PMR), describing the problem accurately in your own words.

For more information about opening a service request, go to http://www.ibm.com/software/support/help.html

You can also open an online service request using the IBM Support Assistant. For more information, go to http://www.ibm.com/software/support/isa/faq.html.

- **By phone:** For the phone number to call in your country or region, go to the IBM directory of worldwide contacts at http://www.ibm.com/planetwide/ and click the name of your country or geographic region.
- **Through your IBM Representative:** If you cannot access IBM Rational Software Support online or by phone, contact your IBM Representative. If necessary, your IBM Representative can open a service request for you. You can find complete contact information for each country at http://www.ibm.com/planetwide/.